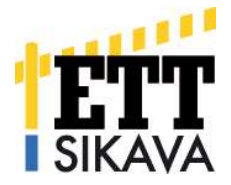

# Terveydenhuoltokäyntilomakkeiden täyttöohje 17.8.2015 alkaen (päivitetty 16.11.2016)

# Yleistä

Sikavassa on otettu uudet terveydenhuoltokäyntilomakkeet käyttöön 1.1.2011 alkaen. Lomakkeen täyttöohjeita on tarkennettu 2014 Sikavan laatujärjestelmään liittyvien eläinlääkäreiden auditointien pohjalta. Vuonna 2015 on muutettu tallennusohjeita rekisterin muuttumisen takia. Vuonna 2016 täyttöohjeisiin on tarkennettu muun muassa lääkitysten kirjaamiseen ja lääkitysten seurantaan liittyviä ohjeita. Vuoden 2016 ohjeet ovat tässä versiossa kursiivilla.

Lomakkeita on kaksi erilaista, toinen on tarkoitettu porsastuotanto- ja yhdistelmätiloille (myös porsaiden välikasvattamot), toinen lihasikaloille mukaan lukien ensikkokasvattamot (tiineyttämöt).

Uudessa rekisterissä ei näe vanhalle lomakkeelle tehtyjen käyntien sisältöä (ennen vuotta 2011 tehdyt käynnit). Näistä käynneistä näkyy vain päivämäärä ja käynnin tehneen eläinlääkärin nimi. Jos on tarpeen saada näitä käyntejä paperiversiona, ota yhteyttä Sikavaan.

# Lääkkeiden käyttö

Lääkkeiden käyttö tilalla tulee kirjata Sikavaan sekä lainsäädännön perusteella (varalle luovutuksen ehto) että Sikavan kansallisen tason ehtojen vaatimusten perusteella (1.1.2016 alkaen). Meillä on kuitenkin paljon pieniä tiloja, joissa lääkkeitä ei käytetä ollenkaan. Tieto tästä tulisi saada myös Sikavaan. Mikäli tilalla ei ole ollut lääkkeiden käyttöä käyntiä edeltävällä ajanjaksolla, tulee eläinlääkärin tallentaa Sikavaan ajanjakso, jolloin lääkkeidenkäyttötarvetta ei ole ollut. Valitsemalla lääkekirjanpito-osiossa "Lääkitsemättömät jaksot" voit lisätä ajanjakson, jolloin lääkeitä ei ole tilalla käytetty. Jos tilalle ei luovuteta lääkkeitä, tulee eläinlääkärin ja tuottajan sopia siitä mielellään kirjallisesti, kuka eläinlääkärin käyttämät lääkkeet kirjaa Sikavan lääkekirjanpitoon. Jos eläinlääkärillä on käytössään ohjelma, jonka avulla pystyy tiedon tilalla suoritetusta lääkkeiden käytöstä siirtämään Sikavaan, on tämä hyvä kertoa tuottajalle. Tuottajan on itse pidettävä kirjaa varalle luovutettujen lääkkeiden käytöstä tallentamalla ne Sikavan järjestelmään.

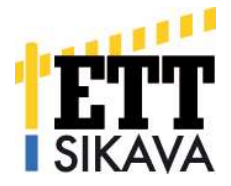

#### Jaetut pitopaikat

Osalla tiloista on tilanteita, joissa samassa rakennuksessa on kahden tai useamman tilan omistuksessa olevia eläimiä. Tämä on ratkaistu sillä, että yksi pitopaikka on jaettu tarvittavalle määrälle tiloja. Joissakin tapauksissa on haluttu, että tilojen eläimet on merkitty eri tilojen omistukseen, toisissa taas on koko pitopaikan eläinmäärä merkitty ikään kuin yhteiseksi eri tilojen välillä. Tähän vanha Sikava ei ole "taipunut" vaan pitopaikkojen jako on ollut välillä epämääräinen. Tähän uusi Sikava tuo korjauksen, jatkossa pystymme jakamaan pitopaikan eri tavoin. Tämä tulee huomioida tilakäyntilomakkeita täytettäessä; jos eläinmäärät halutaan eritellä, täytetään tiloille omat käyntilomakkeet kun taas "yhteisomistuksessa" oleville eläimille täytetään vain yksi tilakäyntilomake ja se tallentuu kaikille tiloille.

#### Tallennusohje

Lomake täytetään suoraan verkkoselaimessa osoitteessa www.sikava.fi. Lomakkeen täyttöoikeus on hoitavan eläinlääkärin tunnuksilla kirjautuvilla ja heidän sijaisillaan. Huomioithan, että Sikavan TH-käyntilomakkeet ja terveydenhuoltosuunnitelmalomakkeet avautuvat tyhjinä nyt vain eläinlääkäreille, tuottaja ei voi enää tulostaa niitä. Tulostettavat versiot löytyvät valitun tilan tiedoista kohdasta "TH-käynnit ja -suunnitelmat" -> "TH-käynnit" ja "THsuunnitelmat". Samasta paikasta löydät myös lomakkeiden täyttöohjeet.

# Täyttöohje porsastuotanto- ja yhdistelmäsikalat

1. Tuottajan tiedot. Kun teet käyntilomakkeen suoraan rekisteriin, tulee valitsemasi tilan tiedot automaattisesti lomakkeelle, myös kaikkien pitopaikkojen tiedot. Valitse siis ensin oikea pitopaikka, jolle lomakkeen haluat tallentaa. Kaikille pitopaikoille on tallennettava oma lomake erikseen paitsi ns. yhteisesti jaetuille pitopaikoille. Katso ohjeen lopusta kohta "Jaetut pitopaikat".

Jos täytät lomaketta käsin, muista täyttää erityisesti pitopaikkatunnus oikein, mikäli tilalla on useita pitopaikkoja. Jos eläinlääkäri käy aina käynneillä kaikki pitopaikat, voi lomakkeeseen myös kirjata "kaikki x kpl" mutta muista tässä tapauksessa kirjata tilatunnus oikein.

2. Olosuhteet. Olosuhteiden arviointi suoritetaan "aistinvaraisesti" ja eläinryhmittäin osastokohtaisesti. Mikäli osastoja on eläinryhmittäin useita (esim. useita porsitusosastoja), käytetään osastojen keskiarvoa. Jos lainsäädännön vaatimukset eivät täyty, käytetään aina arvostelua heikko. Arvostelusta voidaan myös kirjoittaa alapuolella oleville riveille selventävää tekstiä (kohta parannettavaa). Esimerkkejä, jolloin käytetään arvostelua heikko: ilmassa selkeästi ammoniakin hajua, vähintään

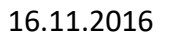

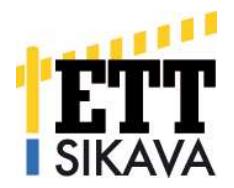

kolmasosa karsinoista likaisia, sikalassa on rakenteita, jotka voivat vahingoittaa sikoja, vettä ei ole vapaasti saatavilla, eläintiheys ylittää lainsäädännön minimivaatimukset, virikemateriaali ei ole annettu Eviran ohjeiden mukaan tai joutilaita emakoita pidetään edelleen kääntymisen estävässä häkissä tiineysaikana (yli 4 viikkoa tiinehtymisestä). Tärkeää on myös kokeilla vesinippojen toimivuutta jokaisella osastolla.

- 3. Tilan eläinmäärät. Ota eläinmäärät aina edellisestä käyntikuukaudesta alkaen käyntiä edeltävään kuukauteen asti. Esimerkiksi jos tilalla on edellisen kerran käyty 27.7. ja tänään on 5.11., niin ota heinä-elo-syys-lokakuun eläinmäärät seuraavasti:
	- a) Emakot, lihasiat, karjut: ko. aikavälin korkein eläinmäärä sikarekisterin ilmoituksista tai WinPigin antama keskiarvo.
	- b) Syntyneet ja vieroitetut porsaat: summataan kunkin kuukauden syntyneet ja vieroitetut porsaat

Ole tarkkana myös laskentajakson merkinnässä. Tässä tapauksessa kohtaan "Tilan eläinmäärät aikajaksolla \_\_\_\_ kk" merkitään numero 3. Näistä luvuista kuolleisuuslukujen lisäksi otetaan suoraan 6 kk välein laskettavat vastuullisen tuotannon mittarit ja jos aikajaksossa tai muissa luvuissa on virheitä tai puutteita, ne heijastuvat nopeasti mittareihin vääristäen tuloksia. Merkitse siis myös kuolleisuus nollaksi, jos se sitä on ollut.

- 4. Kuolleisuustaulukko. Se täytetään aina samalta aikajaksolta kuin eläinmäärät. Taulukkoon lasketaan kuolleisuudet prosentteina aiempaan kohtaan merkityistä eläinmääristä. Olkaa tarkkoina prosenttilaskuissa! Sikavaan tulee edelleen tallennettavaksi lomakkeita, joissa kuolleisuus on merkitty vain kappaleina. Kuolleena syntyneiden osuus lasketaan kaikista syntyneistä porsaista ja porsaskuolleisuus eloon jääneiden osuudesta. Taulukossa pyydetään erottelemaan kuolleet ja lopetetut, mikäli lopetettuja ei ole erikseen tilan kirjanpidossa, merkitään ne kuolleiksi. Kotona teurastettuja eläimiä ei lasketa tähän taulukkoon. Taulukon jälkeen on jätetty tilaa kuolleisuuden ja lopetusten analysointiin.
- 5. Eläintaudit. Taulukossa käytetään koodausta 0= ei todettu, 1= epäily, 2= todettu. Pääsääntöisesti koodausta 2 käytetään, jos tilalta on tehty laboratoriodiagnoosi mutta sitä voidaan käyttää myös selvissä tautitapauksissa esim. sikaruusu. Luokan 1 taudit ovat kansallisesti vastustettavia tauteja, luokan 2 taudit aiheuttavat esiintyessään rajoituksia tilan toiminnalle ja luokan 3 taudit ovat tilan toiminnan kannalta tärkeitä huomioida. Tähän taulukkoon pyydetään tautitapauksia vain, mikäli

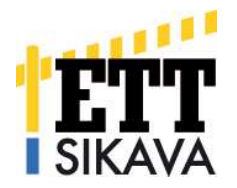

niitä on esiintynyt edellisen käyntikerran jälkeen. Merkintää 1 voidaan ja suositellaankin käytettäväksi tapauksissa, joissa käytetään rokotusta (koliripuli) tai lääkitystä (Lawsonia, Brachyspira) taudin ilmenemisen ehkäisemiseksi. Sikaruusu on poikkeustapaus, jos tilalla rokotetaan eikä tautia ilmene, merkitään 0 (ei todettu) ja päinvastoin, jos tuottaja tai eläinlääkäri on todennut sikaruusulle tyypillisiä muutoksia, voidaan se merkitä todetuksi taudiksi.

6. Taulukon jälkeen on kysymys rajoittavista määräyksistä. Jos tilalla on voimassa rajoittavat määräykset, merkitään rasti ruutuun. Jos rajoittavat määräykset on asetettu tai purettu edellisen tilakäynnin jälkeen, merkitään myös asetus- tai lopetuspäivämäärät.

Kysymys Clostridium perfringens tyyppi C:n vastaisista rokotuksista koskee erityistason tiloja. Ruutuun laitetaan rasti, mikäli tilalla rokotetaan omaan käyttöön tulevia ensikoita tai emakoita. Myyntiin lähteviä ensikoita saa tilalla rokottaa (eikä siis rastia laiteta, jos vain myytäviä ensikoita rokotetaan). (Mikäli tilalla rokotetaan Clostridium perfringens tyyppi A:ta vastaan, muistakaa tarkistaa, että sama rokote ei sisällä tyyppi C:tä!)

- 7. Sairauden oireet. Taulukossa käytetään oireista koodausta 0= ei lainkaan oireita (0%), 1= muutama eläin, joilla oireita (1-5% eläimistä), 2= useita eläimiä, joilla oireita (6-19%) ja 3 = paljon (> 20 % eläimistä oireita). Huomaa, että oireisto on lajiteltu eläin- ja tuotosryhmittäin ja ne lasketaan yksilökohtaisesti lukuun ottamatta emojen alla olevia pahnueita, joilla 1 oireellinen eläin pahnueessa tarkoittaa koko pahnueen laskemista mukaan yhtenä. Ruudukossa oleva viiva merkitsee kohteen täyttämättä jättämistä (oireita ei esiinny ko. vaiheessa).
- 8. Emakoiden lapavauriot. Emakoiden lapavaurioita tarkastellaan korkeintaan 30 emakolta, jotka kaikki ovat vieroitettu alle 7 vrk aikaisemmin. Mikäli sikalassa ei ole 30 vastavieroitettua emakkoa, katsotaan kaikki emakot. Emakot arvostellaan asteikolla ei vauriota – lievä vaurio (vaurio selkeästi nähtävissä mutta iho ei ole rikki) – vakava vaurio (iho rikki). Taulukkoon laitetaan emakoiden kappalemäärä kussakin ryhmässä.
- 9. Emakoiden kuntoluokitus. Emakoiden kuntoluokitukseen otetaan 30 tiinettä emakkoa (mikäli mahdollista eri tiineysvaiheista esim. 10 + 10 + 10) ja 10 vieroitettua emakkoa. Mikäli emakoita ei ole näissä ryhmissä tarvittavaa määrää, otetaan kaikki emakot vastaavista ryhmistä. Emakot arvostellaan perinteisen kuntoluokituksen mukaan arvosteluasteikolla 1-5 mutta taulukkoon ne luokitellaan 3 eri luokkaan; kuntoluokat 1-2, 3 ja 4-5 eri sarakkeisiin. Alla vielä kuvat eri kuntoluokkaisista emakoista.

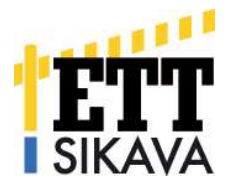

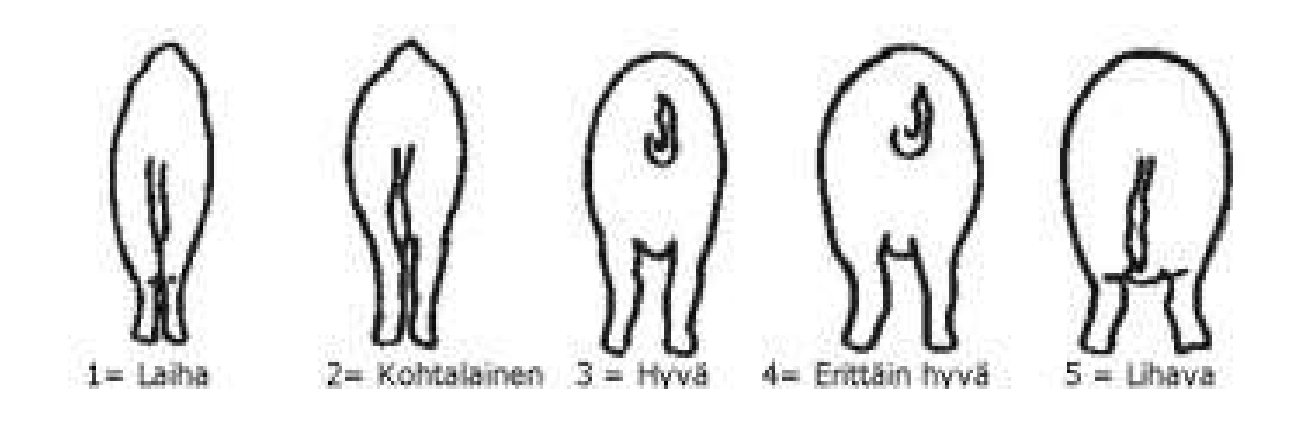

10. Lääkekirjanpito. Jos eläinlääkäri luovuttaa tilalle rokotteita tai lääkkeitä tulevia tautitapauksia varten, tarkastetaan terveydenhuoltokäynnillä Sikavassa oleva lääkekirjanpito ja jäljellä olevat lääkkeet. Lääkekirjanpidon tarkastuksen yhteydessä tarkastetaan myös käyttösuunnitelman toteutuminen (pitää olla kirjattuna terveydenhuoltosuunnitelmaan) ja tehdään tarvittaessa muutoksia siihen. Kansallisen tason vaatimuksena on lääkekirjanpidon pitäminen Sikavassa. Lääkekirjanpito voidaan tarkastaa jo ennen tilakäyntiäkin suoraan Sikavan lääkekirjanpidosta. Tarkastettuihin kohtiin merkitään rastit ja alla oleville riveille voidaan kirioittaa lisäohieita. Jos tilalla ei ole ollut lääkkeidenkäyttötarvetta käyntiä edeltävällä ajanjaksolla, tulee eläinlääkärin tallentaa Sikavaan ajanjakso, jolloin lääkkeitä ei ole käytetty.

Jos käytät Provet-ohjelmaa, muista merkitä luovutetut lääkkeet todella luovutetuiksi lääkkeiksi (ei esim. vastaanotolla käytetyiksi), koska muuten ne siirtyvät käytettyinä lääkkeinä Sikavan lääkekirjanpitoon (jos siis siirrät tietoja). Sikalan tehtävänä on kirjata varalle luovutettujen lääkkeiden käyttö Sikavaan ja se on myös lääkeluovutuksen ehto. (Lääkkeitä ei voi luovuttaa varalle tilalle, joka ei kuulu Sikavaan!) Sikavaan ei kirjata luovutettuja lääkkeitä vaan niistä pidetään oma kirjanpito, joka tarvittaessa esitetään viranomaiselle. Tuottaja voi käyttää luovutettujen lääkkeiden kirjanpitona eläinlääkärin kuitteja, joissa on mainittu luovutetut lääkkeet. Samat kuitit käyvät tietysti myös eläinlääkärin omaksi kirjanpidoksi. Katso myös kohta Lääkkeiden käyttö – ohjeen lopusta.

11. Eläinsuojelu. Näissä kohdissa voidaan puuttua eläinsuojelun näkökohtiin lopetettavien tai hoitamatta jääneiden eläinten osalta. Mikäli tilalle on tehty eläinsuojelutarkastus viranomaisen toimesta, ilmoitetaan tähän päivämäärä, jolloin käynti on tehty. Yksityisten eläinlääkäreiden on hyvä huomioida ilmoitusvelvollisuus eläinsuojelun epäkohdista eläinsuojeluviranomaiselle, jos tilalla sellaisia ilmenee. Mikäli tila tarvit-

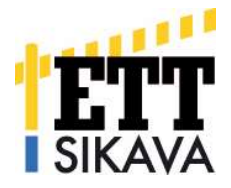

see neuvontaa eläinsuojeluasioissa, voidaan asiasta kirjoittaa lisätietoja yhteenvetoon lomakkeen loppuun. On hyvä huomioida, että kansallisen tason tilan on noudatettava eläinsuojelulakia. Jos tässä on rikkeitä (esimerkiksi joutilaiden emakoiden häkkikielto), tulee ne ehdottomasti kirjata yhteenveto-osioon tiedoksi luokitusta varten.

12. Lihantarkastusraportti. Lihantarkastusraportit löytyvät uudesta Sikavasta otsikon Teurastiedot alta. Lihantarkastusraportti antaa lisätietoa sikalan tautitilanteesta ja senkin voi tarvittaessa tulostaa Sikavan sivuilta ennen tilakäyntiä, uudessa Sikavassa on tulosteita parannettu, ne löytyvät pdf-merkin alta. Teurastamoiden omilta raporteilta saa yksilöidympää tietoa eläinkohtaisesti ja mahdollisesti myös kasvatustietoja (osalla teurastamoista) eivätkä kaikki pienet teurastamot toimita lihantarkastustietoja Sikavaan, jolloin tietoja ei tietysti Sikavassa ole.

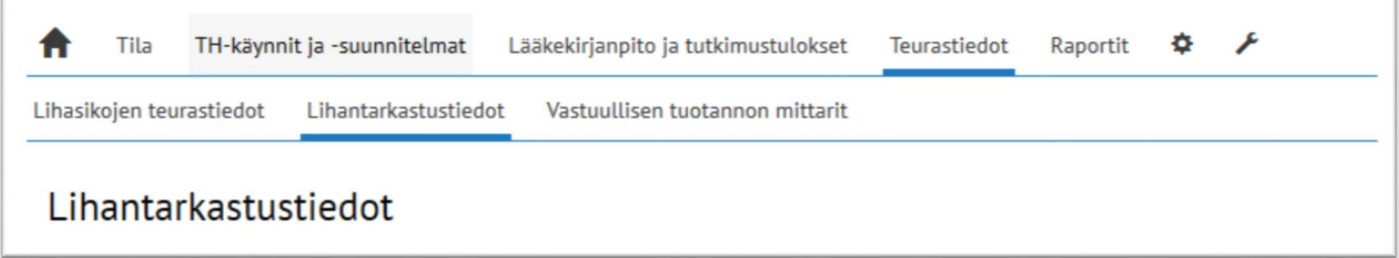

Lihasikojen teurastiedot raporttia katsottaessa on huomioitava, että se käsittelee tietoja teuraserittäin, ei yksilöittäin.

Vastuullisen tuotannon mittareiden sivun avautumista on nopeutettu. Näkyvissä on nyt avautuessa vain osa taulukoista mutta vanhoja arvoja pystyy hakemaan sivun yläosan hakutoiminnolla.

13. Yhteenveto. Lomakkeen loppuun on varattu tilaa kirjoittamiseen ja viesteille Sikavaan. Huomasithan kohdan Lääkkeiden käyttö ohjeen alkuosassa?

# Täyttöohje lihasikalat

Lihasikalan lomake eroaa porsastuotantolomakkeesta vain muutamin osin. Lue myös yllä oleva emakkosikalalomakkeen täyttöohje.

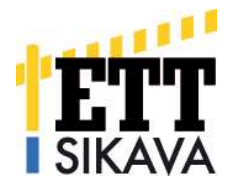

Lihasikalan lomaketta käytetään lihasikaloiden lisäksi ensikkotiineyttämöissä, yhdistelmätilalla ei tarvitse täyttää lihasikalalomaketta erikseen vaan pelkkä porsastuotantolomake riittää. Lihasikalomakkeelta puuttuvat emakoiden kuntoluokitus ja lapavauriot mutta lisänä on lihasikalan rokotus- ja loishäätökäytännöt, jotka saattavat olla eräkohtaisia. Alla erityisesti lihasikaloita koskevia ohjeita, muut kohdat löytyvät emakkosikalan täyttöohjeesta.

1. Rokotukset / loishäädöt. Osa lihasikaloista käyttää rokotuksia ja loislääkkeitä säännöllisesti, osa vain tarvittaessa. Näistä tehdään joko erä- tai osastokohtainen merkintä taulukkoon. Tiineyttämöissä säännöllisesti käytettävät rokotteet (esim. sirkotai parvorokote) laitetaan toistaiseksi kohtaan muu rokote.